Комитет по здравоохранению Ленинградской области ГКУЗ ЛО «Медицинский информационно-аналитический центр»

УТВЕРЖДАЮ ению Директор ГКУЗ ЛО «МИАЦ» «Медицинс / Д.В. Курнаев зналить  $03 - 2024r$ цен б

### **РЕГЛАМЕНТ**

### по организации доступа пользователей к подсистемам ЕГИСЗ ЛО и ЕГИСЗ Минздрава РФ

на 37 листах

г. Санкт-Петербург,  $2024r$ 

## **История версий**

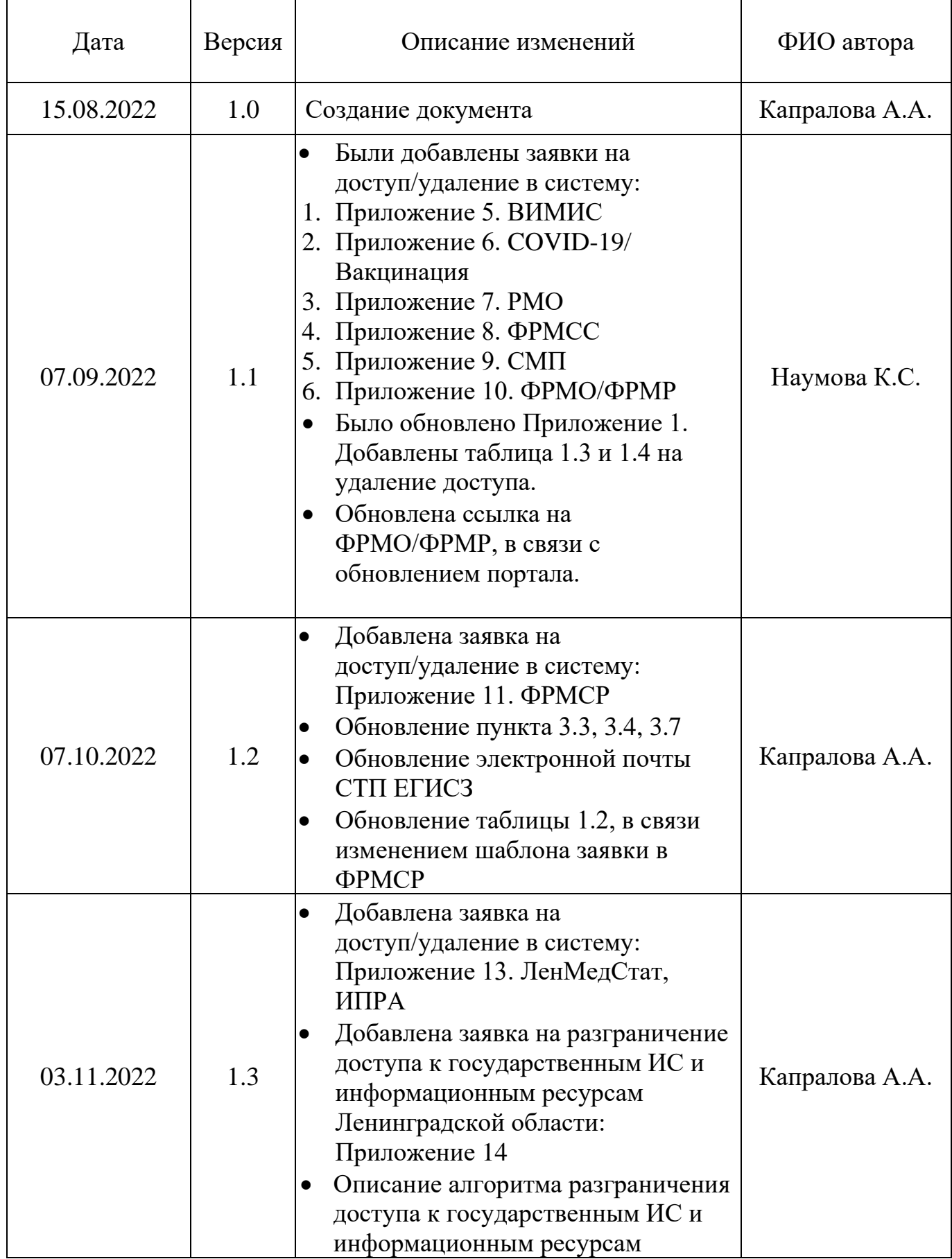

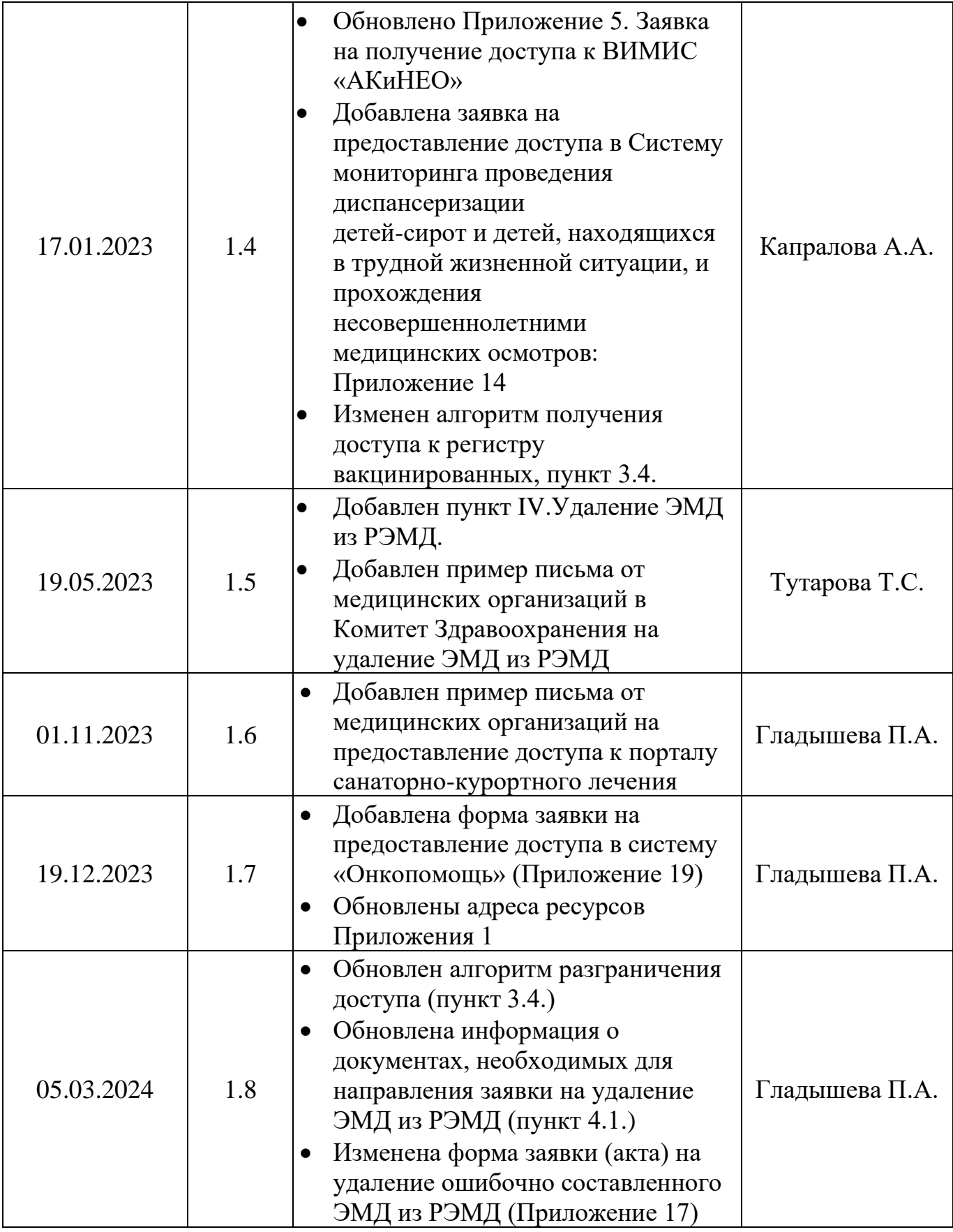

### **ОПРЕДЕЛЕНИЯ, ОБОЗНАЧЕНИЯ И СОКРАЩЕНИЯ, ПРИМЕНЯЕМЫЕ В РЕГЛАМЕНТЕ**

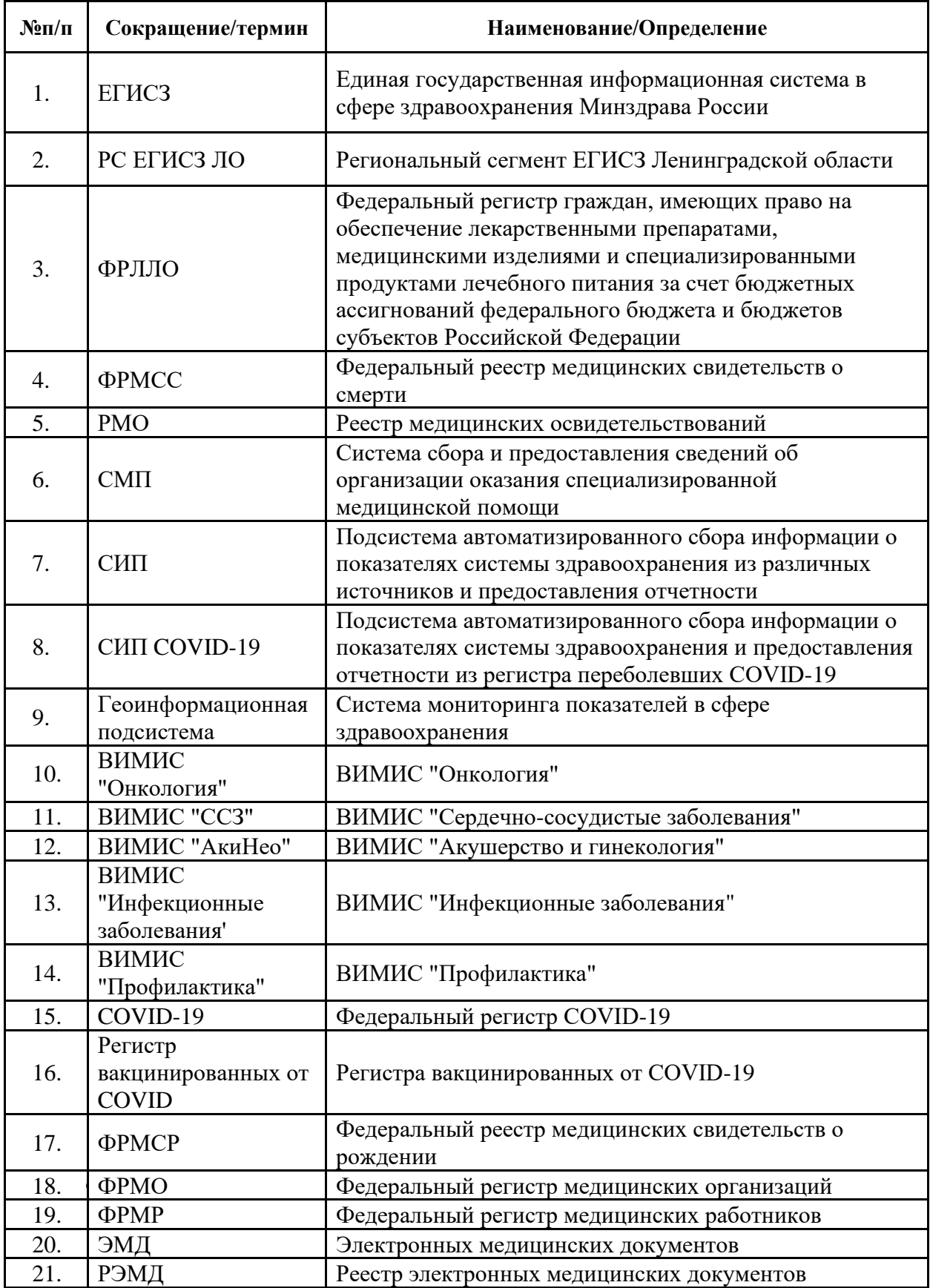

### **ОГЛАВЛЕНИЕ**

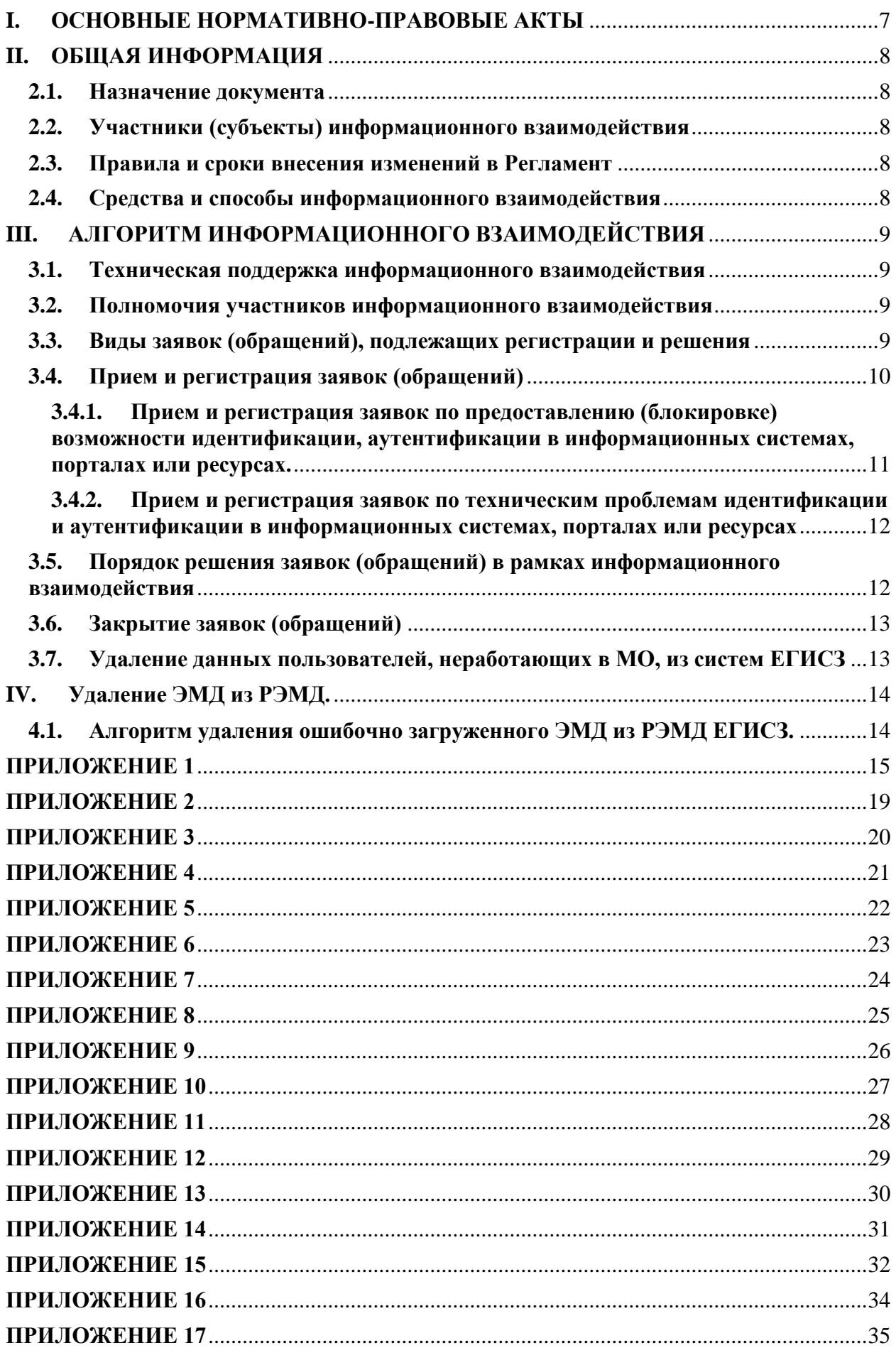

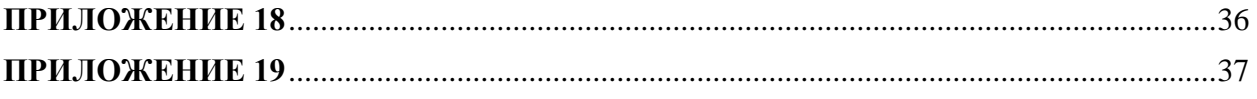

### **I. ОСНОВНЫЕ НОРМАТИВНО-ПРАВОВЫЕ АКТЫ**

<span id="page-6-0"></span>Настоящий регламент разработан во исполнение следующих нормативных правовых актов:

1. Постановление Правительства Российской Федерации от 09.02.2022 № 140 "О единой государственной информационной системе в сфере здравоохранения" [\(https://online.consultant.ru/riv/cgi/online.cgi?req=do](https://online.consultant.ru/riv/cgi/online.cgi?req=do%20c&base=LAW&n=439768&cacheid=8CD6A226471A10A50F9570FF8C662768&mode=splus&rnd=Ekv62g#y1j1yyTdS0MFq5qD)  [c&base=LAW&n=439768&cacheid=8CD6A226471A10A50F9570FF8C662768&](https://online.consultant.ru/riv/cgi/online.cgi?req=do%20c&base=LAW&n=439768&cacheid=8CD6A226471A10A50F9570FF8C662768&mode=splus&rnd=Ekv62g#y1j1yyTdS0MFq5qD) [mode=splus&rnd=Ekv62g#y1j1yyTdS0MFq5qD\)](https://online.consultant.ru/riv/cgi/online.cgi?req=do%20c&base=LAW&n=439768&cacheid=8CD6A226471A10A50F9570FF8C662768&mode=splus&rnd=Ekv62g#y1j1yyTdS0MFq5qD).

2. Федеральный проект «Создание единого цифрового контура в здравоохранении на основе единой государственной информационной системы в сфере здравоохранения (ЕГИСЗ)» [\(https://online.consultant.ru/riv/cgi/online.cgi?req=doc&base=LAW&n=396370&c](https://online.consultant.ru/riv/cgi/online.cgi?req=doc&base=LAW&n=396370&cacheid=21895DB8CE4C0E4E26417BB5DCBC4725&mode=splus&rnd=0DVTyQ#yPH2yyT2YalydyGF1) [acheid=21895DB8CE4C0E4E26417BB5DCBC4725&mode=splus&rnd=0DVTyQ](https://online.consultant.ru/riv/cgi/online.cgi?req=doc&base=LAW&n=396370&cacheid=21895DB8CE4C0E4E26417BB5DCBC4725&mode=splus&rnd=0DVTyQ#yPH2yyT2YalydyGF1) [#yPH2yyT2YalydyGF1\)](https://online.consultant.ru/riv/cgi/online.cgi?req=doc&base=LAW&n=396370&cacheid=21895DB8CE4C0E4E26417BB5DCBC4725&mode=splus&rnd=0DVTyQ#yPH2yyT2YalydyGF1).

3. Постановление правительства Ленинградской области от 01.08.2022г. №542 «О вводе в эксплуатацию государственной информационной системы Ленинградской области "Региональный сегмент единой государственной информационной системы в сфере здравоохранения» [\(https://online.consultant.ru/riv/cgi/online.cgi?req=doc&base=SPB&n=271424&ca](https://online.consultant.ru/riv/cgi/online.cgi?req=doc&base=SPB&n=271424&cacheid=F99AC0FE5050D38EED83E801D0C8669F&mode=splus&rnd=0DVTyQ#0lP2yyTQ9imioHR91) [cheid=F99AC0FE5050D38EED83E801D0C8669F&mode=splus&rnd=0DVTyQ#](https://online.consultant.ru/riv/cgi/online.cgi?req=doc&base=SPB&n=271424&cacheid=F99AC0FE5050D38EED83E801D0C8669F&mode=splus&rnd=0DVTyQ#0lP2yyTQ9imioHR91) [0lP2yyTQ9imioHR91\)](https://online.consultant.ru/riv/cgi/online.cgi?req=doc&base=SPB&n=271424&cacheid=F99AC0FE5050D38EED83E801D0C8669F&mode=splus&rnd=0DVTyQ#0lP2yyTQ9imioHR91)

4. Постановление правительства Ленинградской области от 27.03.2023г. №195 «О внесении изменений в постановление правительства Ленинградской области от 01.08.2022г. №542 "О вводе в эксплуатацию государственной информационной системы Ленинградской области "Региональный сегмент единой государственной информационной системы в сфере здравоохранения"»

[\(https://online.consultant.ru/riv/cgi/online.cgi?req=doc&base=SPB&n=271279&ca](https://online.consultant.ru/riv/cgi/online.cgi?req=doc&base=SPB&n=271279&cacheid=F99AC0FE5050D38EED83E801D0C8669F&mode=splus&rnd=0DVTyQ#uNV2yyTLvZS1a42W) [cheid=F99AC0FE5050D38EED83E801D0C8669F&mode=splus&rnd=0DVTyQ#](https://online.consultant.ru/riv/cgi/online.cgi?req=doc&base=SPB&n=271279&cacheid=F99AC0FE5050D38EED83E801D0C8669F&mode=splus&rnd=0DVTyQ#uNV2yyTLvZS1a42W) [uNV2yyTLvZS1a42W\)](https://online.consultant.ru/riv/cgi/online.cgi?req=doc&base=SPB&n=271279&cacheid=F99AC0FE5050D38EED83E801D0C8669F&mode=splus&rnd=0DVTyQ#uNV2yyTLvZS1a42W)

### <span id="page-7-0"></span>**2.1. Назначение документа**

<span id="page-7-1"></span>Данный регламент информационного взаимодействия (далее – Регламент) содержит описание информационного взаимодействия между медицинскими организациями, подведомственными Комитету по здравоохранению Ленинградской области, расположенных на территории г. Санкт-Петербурга и Ленинградской области, определяет зоны ответственности участников, определяет порядок и правила обмена данными при организации доступа к информационным система, порталам и ресурсам.

Исполнение положений настоящего Регламента обязательно для всех участников.

### **2.2. Участники (субъекты) информационного взаимодействия**

<span id="page-7-2"></span>Участниками (субъектами) электронного взаимодействия являются: - сотрудники КЗ ЛО;

- сотрудники МО;
- сотрудники МИАЦ ЛО;
- КЦР ЛО;
- ОЭП ЛО;
- СТП ЕГИСЗ;

<span id="page-7-3"></span>- Иные участники информационного обмена.

### **2.3. Правила и сроки внесения изменений в Регламент**

Срок действия настоящего регламента не ограничен.

Текущая версия регламента действует до публикации более новой версии, либо до отмены настоящего регламента по распоряжению КЗ ЛО.

При внесении существенных изменений в формат обмена/интеграции все участники Регламента должны быть письменно (по электронной почте) уведомлены о них сотрудниками не менее чем за 30 дней до внесения изменений. Актуальный Регламент размещается на официальном сайте МИАЦ ЛО по ссылке:<http://lo-miac.ru/info/1/29>

### **2.4. Средства и способы информационного взаимодействия**

<span id="page-7-4"></span>Информационное взаимодействие между участниками информационного взаимодействия осуществляется по открытым и закрытым каналам связи сети Интернет.

Для обеспечения методической и информационной поддержки участников информационного взаимодействия со стороны МИАЦ ЛО предусмотрены следующие каналы коммуникации:

- электронная почта: ib lomiac@lenreg.ru

- «Деловая почта» узла VipNet Client: 1928061E ZDRAV-Client-SPb-MIAC3 сети №6440;

- контактный телефон: 8 (812) 670-52-81.

### <span id="page-8-0"></span>**III. АЛГОРИТМ ИНФОРМАЦИОННОГО ВЗАИМОДЕЙСТВИЯ**

### **3.1. Техническая поддержка информационного взаимодействия**

<span id="page-8-1"></span>Техническая поддержка участников информационного взаимодействия реализована в виде приема и обработки заявок, поступающих от участников информационного взаимодействия в ИС ТП МИАЦ ЛО, посредством каналов информационного взаимодействия, описанных в п.2.4 настоящего регламента.

ИС ТП МИАЦ ЛО развернута и поддерживается МИАЦ.

Все заявки регистрируются в системе обработки заявок в режиме 24/7.

Рассмотрение заявок осуществляется отделом мониторинга информационной безопасности МИАЦ ЛО в рабочие дни с понедельника по четверг с 09:00 до 17:00 (здесь и далее время указано по часовому поясу МСК), в пятницу – с 09:00 до 16:00 с перерывом на обед с 13:00 до 13:30, за исключением выходных и праздничных дней.

Техническая поддержка включает в себя:

1. регистрацию заявок (обращений), поступающих посредством каналов информационного взаимодействия, описанных в п.2.4 настоящего регламента.

2. рассмотрение заявок в установленные срок, согласно действующему регламенту.

### <span id="page-8-2"></span>**3.2. Полномочия участников информационного взаимодействия**

### МИАЦ:

− обеспечивает развертывание и техническое поддержание работоспособности ИС ТП МИАЦ ЛО;

− определяет способ подачи заявок в ИС ТП МИАЦ ЛО;

− обеспечивает регистрацию, обработку (в том числе фильтрацию с целью недопущения повторных заявок по ранее решенным вопросам), маршрутизацию и рассмотрение заявок (обращений);

КЗ ЛО, МО:

направляют в ИС ТП МИАЦ ЛО заявки (обращения), согласно шаблону, представленному в приложениях 3-11.

по требованию МИАЦ, предоставляют дополнительные сведения в рамках рассмотрения поступивших заявок (обращений).

### <span id="page-8-3"></span>**3.3. Виды заявок (обращений), подлежащих регистрации и решения**

ИС ТП МИАЦ ЛО обеспечивает регистрацию, обработку, маршрутизацию и рассмотрение заявок (обращений) если:

1. Необходимо предоставить возможность идентификации и аутентификации в информационных системах, порталах или ресурсах, шаблоны которых представлены в приложениях 3-11.

2. Необходимо отозвать (удалить) возможность идентификации и аутентификации в информационных системах, порталах или ресурсах, шаблоны которых представлены в приложении 12, приложениях 6-11 с пометкой «удаление доступа».

3. В процессе идентификации и аутентификации к информационным системам, порталам или ресурсам ЕГИСЗ возникают технические проблемы.

В случаях, если технические проблемы не связаны с идентификацией и аутентификацией к информационным системам, порталам или ресурсам ЕГИСЗ, то данные обращения необходимо направлять в службу технической поддержки ЕГИСЗ Министерства здравоохранения Российской Федерации: [egisz@stp-egisz.ru.](mailto:egisz@stp-egisz.ru)

### **3.4. Прием и регистрация заявок (обращений)**

<span id="page-9-0"></span>Единой точкой входа по регистрации заявок (обращения), по вопросам предоставления доступа к информационным системам, порталам или ресурсам является ИС ТП МИАЦ ЛО.

Порядок взаимодействия участников информационного взаимодействия и требования по заполнению заявки, включают в себя следующие действия:

1. По типовому шаблону (Приложение 3-11) Автор формирует заявку (обращение). Один экземпляр заявки должен соответствовать одной информационной системе, порталу или регистру.

2. Автор отправляет отсканированную заявку с подписью уполномоченного лица и печатью организации в формате .pdf или .png и .docx посредством каналов информационного взаимодействия, описанных в п.2.4 настоящего регламента.

3. Заявки, касающиеся регистра вакцинированных (ФРВ) направляются на электронную почту [ukhina.kzdrav@mail.ru](mailto:ukhina.kzdrav@mail.ru) [av\\_ukhina@lenreg.ru.](mailto:av_ukhina@lenreg.ru)

4. Заявка (обращение) регистрируется в ИС ТП МИАЦ ЛО, ей присваивается номер.

5. Присвоенный номер заявки (обращения) в ИС ТП МИАЦ ЛО обрабатывается работником отдела мониторинга информационной безопасности МИАЦ ЛО и отправляется Автору по каналу информационного взаимодействия, с которой пришла заявка (обращение).

В случае использования VipNet Client Автор должен удостовериться, что передача через защищенную сеть возможна и разграничение доступа к государственным информационным ресурсам и системам Ленинградской области уже произведено.

Алгоритм разграничения доступа к государственным информационным ресурсам и системам Ленинградской области следующий:

1. Заполнить заявку на разграничение доступа (Приложение 15), оформленную на имя председателя Комитета по цифровому развитию Ленинградской области (КЦР ЛО) Сытника А.С. и председателя Комитета по здравоохранению Ленинградской области (КЗ ЛО) Жаркова А.В.;

2. Подписать заявку и отправить её через систему электронного документооборота Ленинградской области (СЭД ЛО [http://192.168.15.230/\)](http://192.168.15.230/) на имя председателя Комитета по здравоохранению Ленинградской области (КЗ ЛО) и председателя Комитета по цифровому развитию Ленинградской области (КЦР ЛО), в случае отсутствия доступа к СЭД ЛО на официальную электронную почту КЗ ЛО sec.lokz@lenreg.ru (в копии указать электронную почту ИС ТП МИАЦ ЛО [ib\\_lomiac@lenreg.ru\)](mailto:ib_lomiac@lenreg.ru);

3. Ожидать звонка от специалистов ГКУ ЛО "ОЭП" и следовать дальнейшим инструкциям. Статус состояния заявки можно узнать по телефонам:

- КЦР ЛО: 8(812) 539-42-00 [\(https://ksi.lenobl.ru/ru/activities/ib/poryadok](https://ksi.lenobl.ru/ru/activities/ib/poryadok-polucheniya-dostupa-k-gosudarstvennym-informacionnym-sistemam/)[polucheniya-dostupa-k-gosudarstvennym-informacionnym-sistemam/\)](https://ksi.lenobl.ru/ru/activities/ib/poryadok-polucheniya-dostupa-k-gosudarstvennym-informacionnym-sistemam/);

- ГКУ ЛО «ОЭП»: 8(812) 539-11-00 [\(https://egov.lenreg.ru/?page\\_id=1276\)](https://egov.lenreg.ru/?page_id=1276)

### <span id="page-10-0"></span>**3.4.1. Прием и регистрация заявок по предоставлению (блокировке) возможности идентификации, аутентификации в информационных системах, порталах или ресурсах.**

В зависимости от информационной системы, портала или ресурса, автор должен заполнить форму заявки на предоставление доступа, представленную в приложениях 3-11.

Для регистрации заявки в ИС ТП МИАЦ ЛО Автор посредством каналов информационного взаимодействия, описанных в п.2.4 настоящего регламента обязательно должен представить следующую информацию:

- − Наименование организации, в которой работает Автор;
- − Фамилия Имя Отчество Автора;
- − Должность Автора;
- − Контактный телефон Автора;
- − E-mail;
- − Общее описание
- − Ожидаемый результат;
- − Заполненная форма заявки на предоставление доступа в формате

.xlsx;

− Подписанная форма заявки на предоставление доступа в формате

.pdf.

Случаи, когда сроки решения заявок будут увеличены:

- 1. Отсутствие в заявке хотя бы одного из вышеописанных пунктов;
- 2. Некорректное заполнение формы заявки:
- − наличие пустых полей в форме заявки;
- − наличие «опечаток» в полях формы заявки;
- − значения полей «скан-копии» не читабельны;
- − подпись и печать на «скан-копии» не читабельны;

на «скан-копии» отсутствует подпись руководителя или заместителя, имеющего право подписи от МО;

на «скан-копии» отсутствует печать организации.

Случаи, когда форма заявки, зарегистрированная в ИС ТП МИАЦ ЛО, будет аннулирована:

1. Медицинская организация подала заявку на предоставление доступа, не соответствующую шаблону формы заявки (приложения 3-11).

### <span id="page-11-0"></span>3.4.2. Прием и регистрация заявок по техническим проблемам идентификации и аутентификации в информационных системах, порталах или ресурсах

В зависимости от вида обращения Автор должен точно и грамотно сформулирован вопрос, требующий разъяснения; или описана проблема, требующая решения. При необходимости к обращению прикладываются скриншоты, файлы, иные документы.

Для регистрации обращения в ней обязательно должны быть указаны:

- Наименование организации, в которой работает Автор;  $\overline{\phantom{0}}$
- $\frac{1}{2}$ Фамилия Имя Отчество Автора;
- Должность автора;  $-$
- Контактный телефон Автора;  $\,$
- E-mail:  $-$

Общее описание вопроса/проблемы и пошаговое описание действий, приведших к проявлению вопроса/проблемы - наименование используемой информационной системы, роль пользователя в системе, пункт меню, последовательность ввода информации пользователем, текст сообщения об ошибке и т.д.:

Периодичность возникновения вопроса/проблемы;  $\overline{\phantom{0}}$ 

Критичность проблемы (насколько проблема/вопрос негативно сказывается на бизнес-процессе, в чем заключается это влияние).

Статус и приоритет проблемы на момент регистрации;

Ожидаемый результат выполнения заявки (обращения) - какой результат ожидалось получить; что выполнено для получения ожидаемого результата; какой результат получен. Если пользователем получено сообщение об ошибке, необходимо, по возможности, предоставить копию (скриншот) экрана с этим сообщением, а также копию направленного в информационную систему файла и файл ответа системы.

#### <span id="page-11-1"></span>3.5. Порядок (обращений) решения заявок  $\mathbf{B}$ рамках информационного взаимодействия

Основанием для выполнения работ по технической поддержке является заявка (обращение) зарегистрированная в ИС ТП МИАЦ ЛО.

Всю информацию о регистрации, изменении статуса и решений по заявке автор получает из ИС ТП МИАЦ ЛО.

Время реакции на заявки (обращения) составляет до 30 дней. Средний срок реагирования ИС ТП МИАЦ ЛО варьируется от 5 до 30 дней, по причине большой загруженности СТП ЕГИСЗ.

Длительность решения вопроса/проблемы по заявке (обращению) критичности обращения, сложности, зависит от уровня решаемых вопроса/проблемы и наличию/отсутствию необходимости передачи вопроса/проблемы на решение третьим лицам.

Возможные причины продления сроков работы по выполнению заявок (обращений):

1. Автору или третьему лицу был отправлен запрос на получение дополнительной информации, необходимой для выполнения заявки – с момента направления запроса вплоть до предоставления дополнительной информации;

2. Автор не может предоставить достаточную информацию для решения проблемы;

3. Заявка не соответствует требованиям п.3.4 настоящего Регламента;

4. Вопрос Автором задан некорректно;

5. Несвоевременное предоставление Автором информации по обращению;

6. Отсутствие возможности воспроизведения, описанной Автором проблемы;

7. Вопрос выходит за рамки процесса по технической поддержке информационного взаимодействия;

8. По иным причинам, возникшим в ходе осуществления информационного взаимодействия.

По вышеперечисленным причинам сроки работ по исполнению заявок (обращений) могут быть продлены. О факте продления сроков работ, в адрес автора заявки (обращении) специалист отдела мониторинга информационной безопасности МИАЦ ЛО информирует Заявителя с указанием:

− подтверждающих фактов нахождения источника проблемы в зоне ответственности Автора или третьих лиц;

необходимости привлечения специалистов сторонних организаций;

предпринятых действий по получению информации от Автора.

В случаях, указанных в п.3.5 настоящего Регламента, время приостановки работы не включается в учет срока выполнения заявки.

### **3.6. Закрытие заявок (обращений)**

<span id="page-12-0"></span>В процессе работы над заявкой (обращением) в ИС ТП МИАЦ ЛО фиксируются шаги и предпринимаемые действия. Завершение работы над заявкой также фиксируется в ИС ТП МИАЦ ЛО. Информация о завершении работы над заявкой отправляется Автору на электронную почту, с которой зарегистрирована заявка (обращение).

### <span id="page-12-1"></span>**3.7. Удаление данных пользователей, неработающих в МО, из систем ЕГИСЗ**

В случае ухода сотрудника из МО, необходимо в течение 3 рабочих дней после увольнения подать его данные для удаления из ИС ЕГИСЗ. Заявку на удаление (Приложение 12) отправляется в стандартном формате предоставления доступа к ЕГИСЗ. В Приложениях 6-11,13 добавляется пометка, что сотрудника необходимо удалить из системы.

### **IV. Удаление ЭМД из РЭМД.**

### <span id="page-13-1"></span><span id="page-13-0"></span>**4.1. Алгоритм удаления ошибочно загруженного ЭМД из РЭМД ЕГИСЗ.**

При наличии ошибок (опечатках) в электронных медицинских документах (ЭМД), загруженных в РЭМД ЕГИСЗ РФ (со статусом "4"), их необходимо удалить.

Последовательность действий по удалению ЭМД из РЭМД ЕГИСЗ РФ следующая:

• Перевыгрузить исправленный ЭМД в РЭМД ЕГИСЗ РФ.

• Заполнить акт признания сведений не актуальными (Приложение 17).

• Направить акт в формате .docx через СЭД с электронной подписью руководителя медицинской организации в адрес председателя Комитета по здравоохранению Ленинградской области Жаркова А.В. и в адрес директора МИАЦ ЛО Курнаева Д.В.

• Ожидать уведомление об успешном удалении ошибочно составленного ЭМД.

Таблица 1.1. Перечень региональных информационных систем, порталов, ресурсов по заявкам предоставления доступа, к которым будет организовано через ИС ТП МИАЦ ЛО

<span id="page-14-0"></span>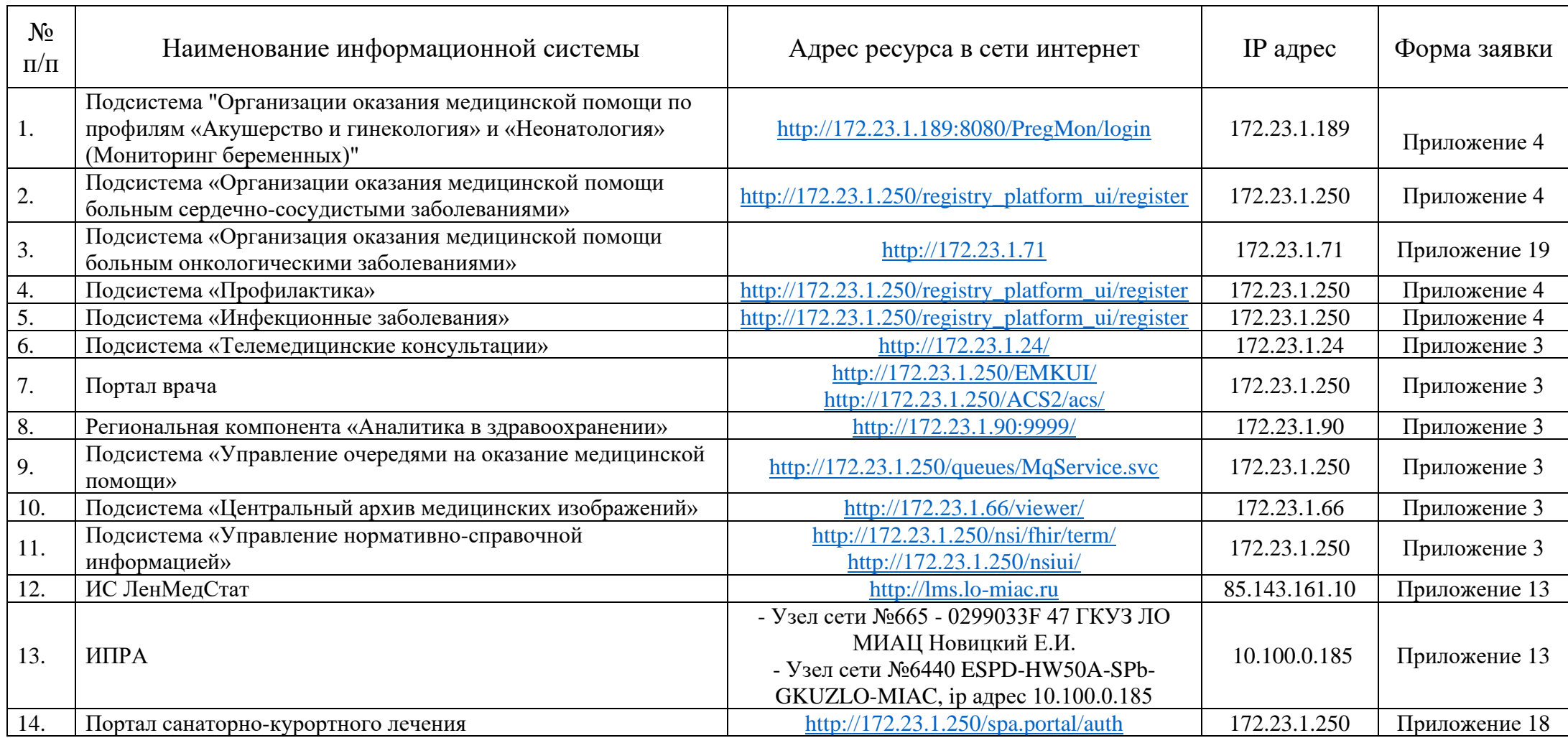

### Таблица 1.2. Перечень федеральных регистров, по заявкам предоставления доступа, к которым будет организовано через ИС ТП МИАЦ ЛО

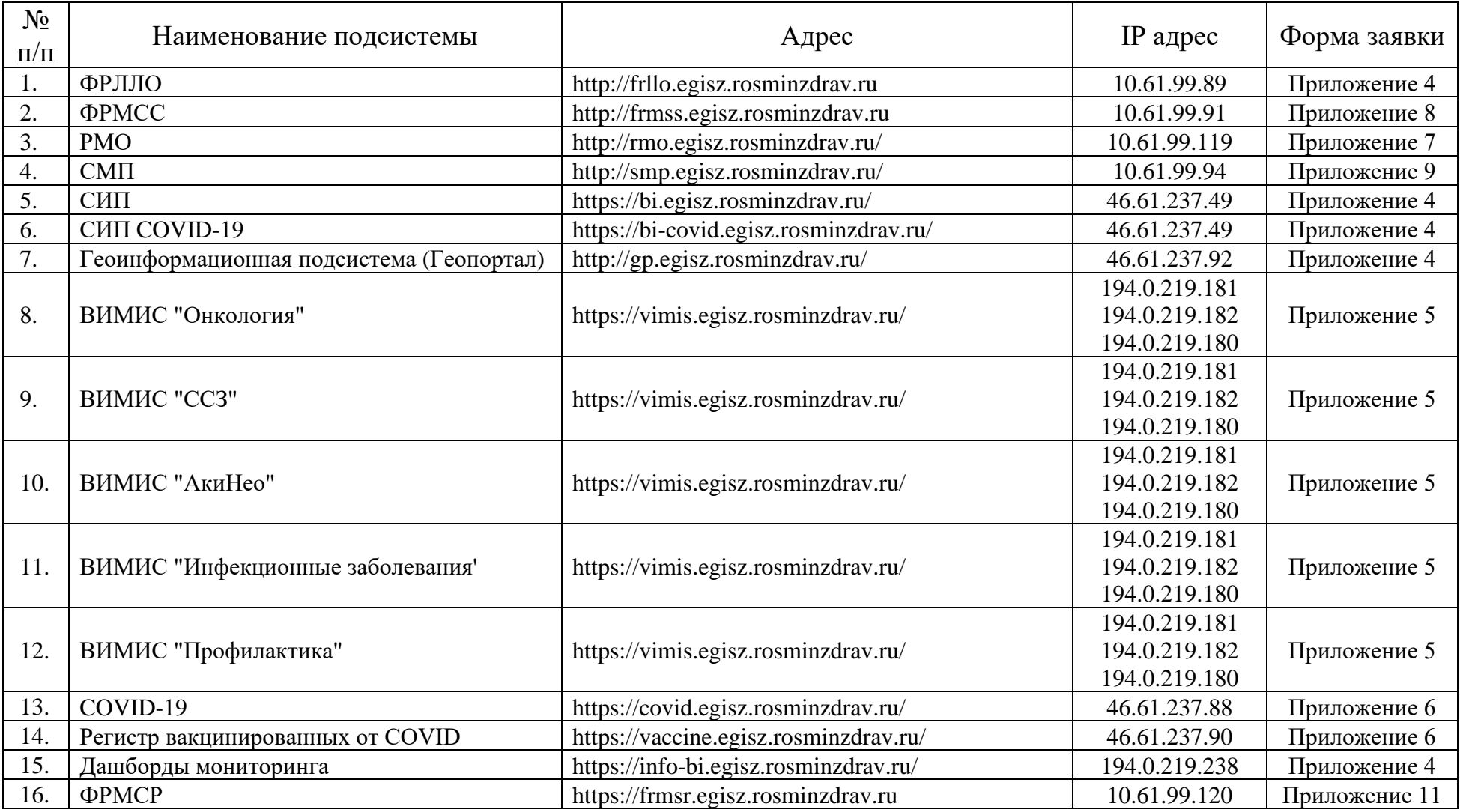

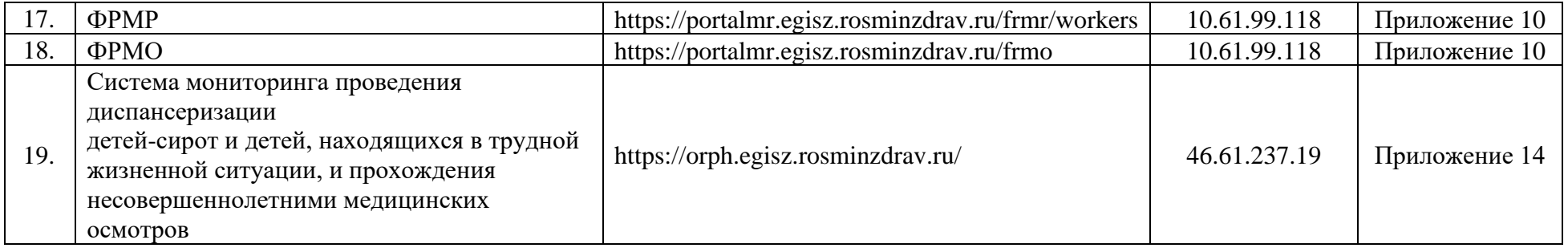

Таблица 1.3. Перечень региональных информационных систем, порталов, ресурсов по заявкам удалению доступа, к которым будет организовано через ИС ТП МИАЦ ЛО

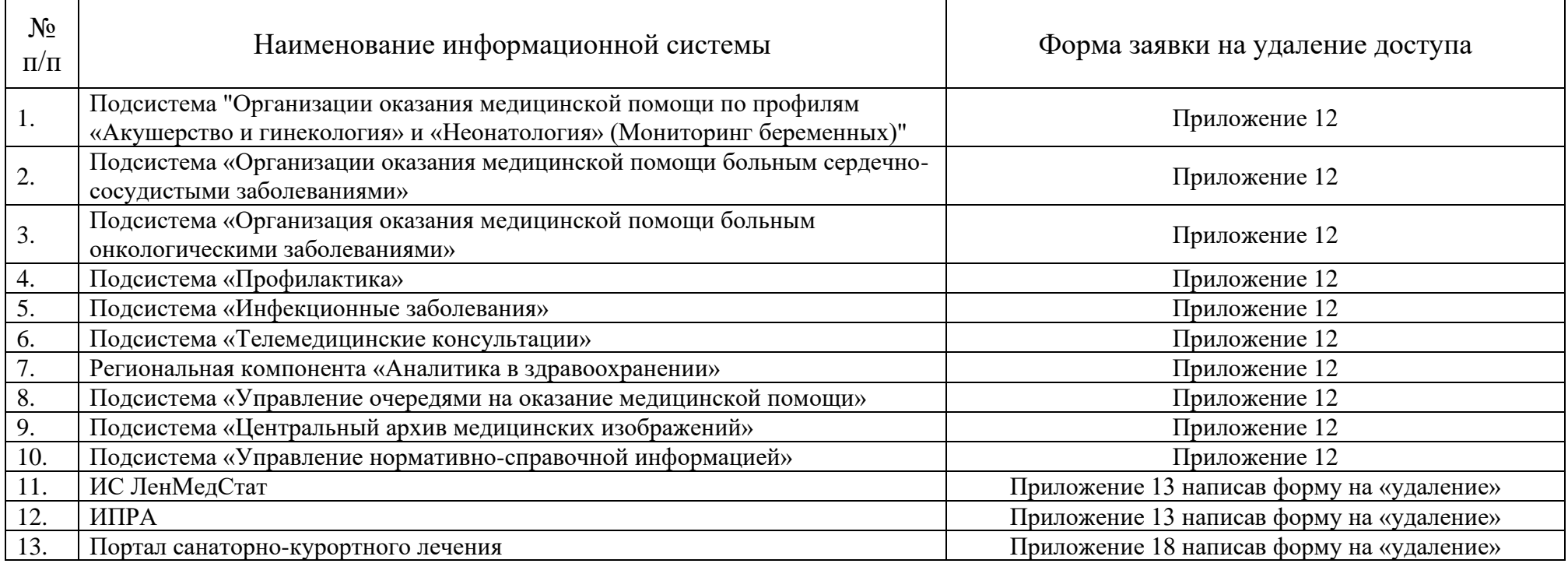

Таблица 1.4. Перечень федеральных регистров, по заявкам удаления доступа которых будет организовано через ИС ТП МИАЦ ЛО

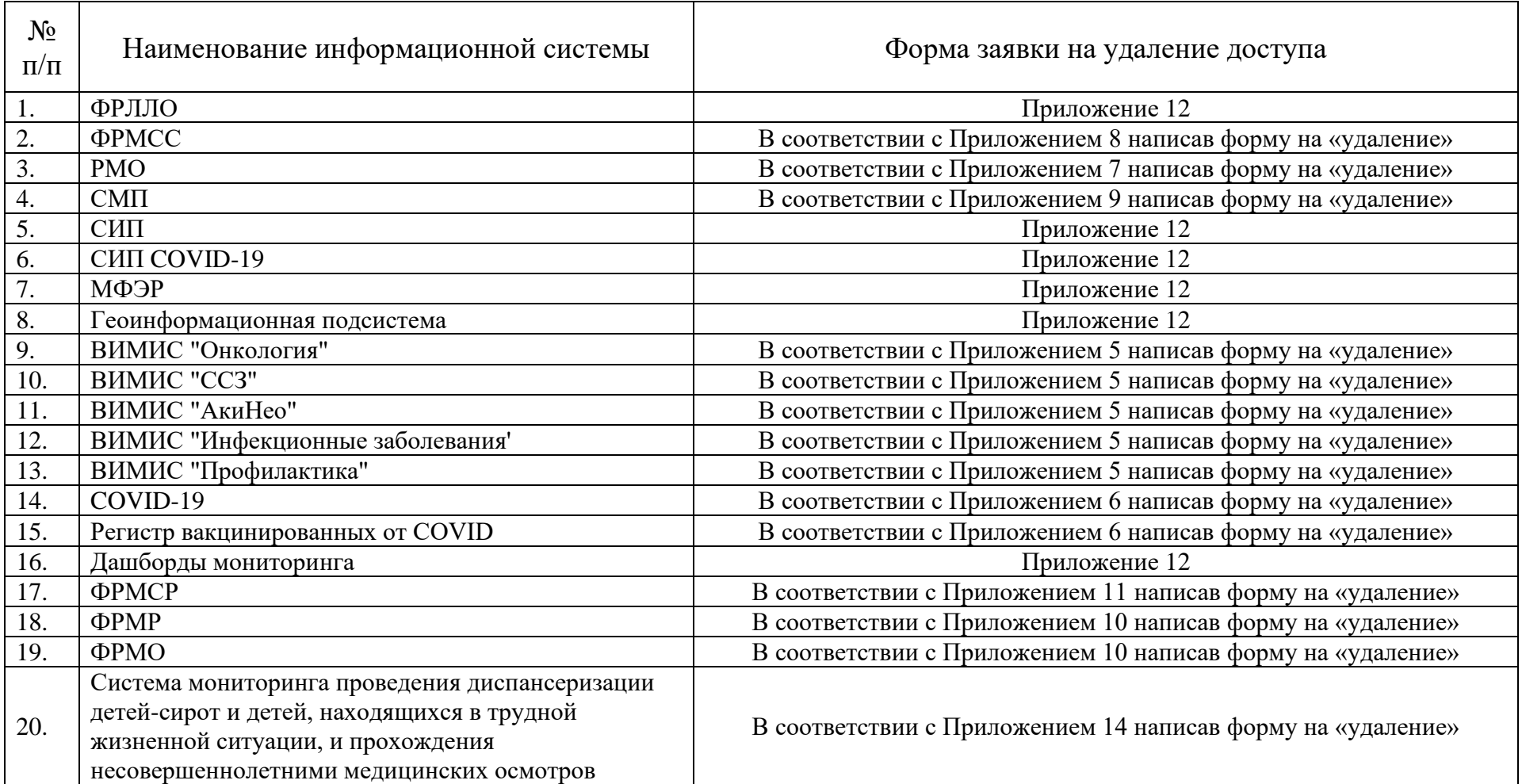

### Таблица 2.1. Шаблон формы обращения в ИС ТП МИАЦ ЛО

<span id="page-18-0"></span>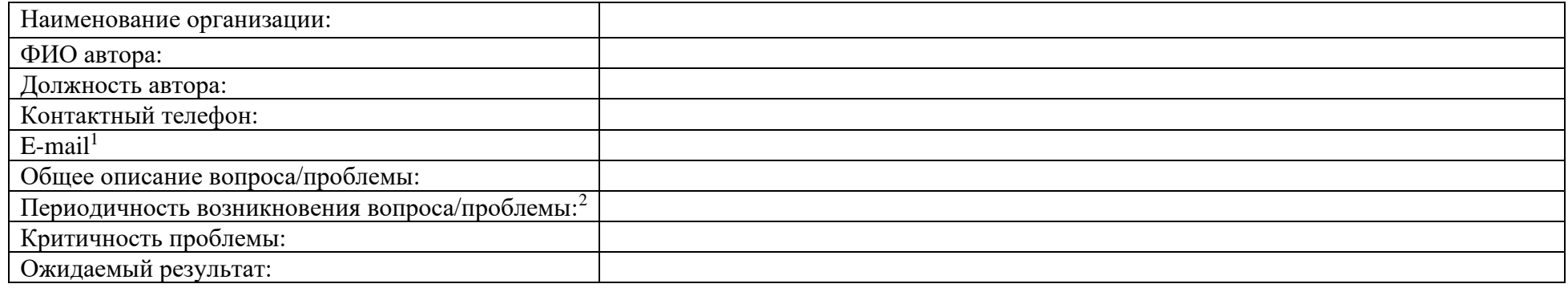

 $^{\rm 1}$  В связи с тем, что подписанные формы заявок отправляются через почты секретарей МО, поэтому для уточнения нужно внести данные в форму

 $^2$  В случае подачи заявки на представления доступа, заполнение не обязательно.

## **Форма заявки на предоставление доступа пользователям уровня МО, подведомственных федеральным органам исполнительной власти российской федерации к региональной подсистеме**

Прошу предоставить пользователю(-ям) доступ в *Наименование системы*. Сведения о пользователе(-ях) приведены в Таблица 3.1 Информация о пользователе(-ях).

Таблица 3.1 – Информация о пользователе(-ях)

<span id="page-19-0"></span>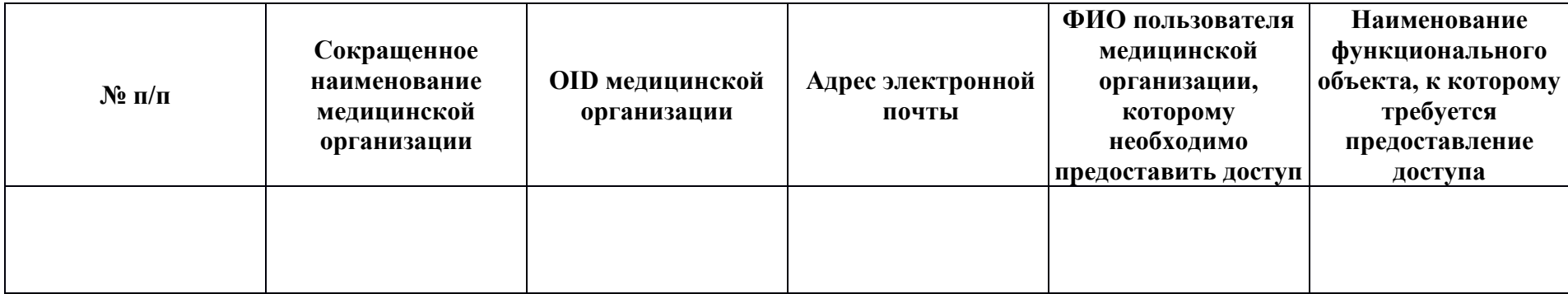

*{Наименование должности ответственного лица}* \_\_\_\_\_\_\_\_\_\_\_\_\_\_\_\_\_\_\_\_\_\_\_\_\_\_/Фамилия И.О./

# **Форма заявки на предоставление доступа пользователям уровня МО, подведомственных федеральным органам исполнительной власти российской федерации к федеральной подсистеме**

Прошу предоставить пользователю(-ям) права роли *Сотрудник МО* в *Наименование регистра*. Сведения о пользователе(-ях) приведены в Таблица 4.1 Информация о пользователе(-ях).

Таблица 4.1 – Информация о пользователе(-ях)

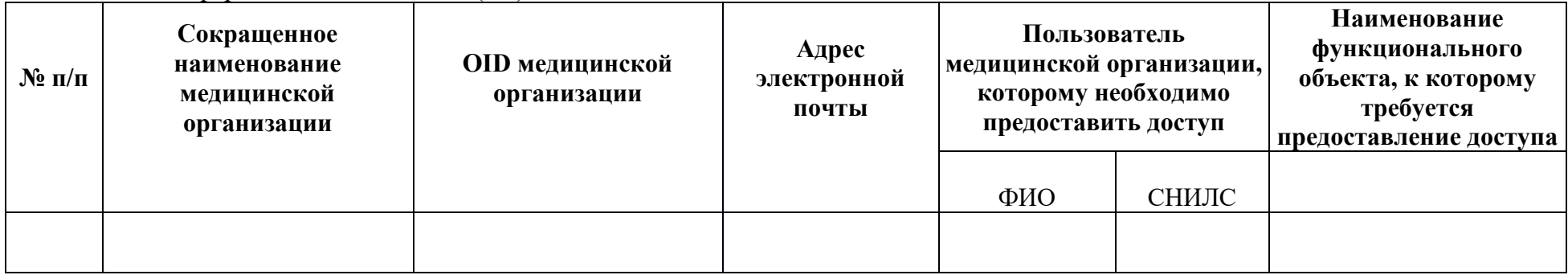

<span id="page-20-0"></span>*{Наименование должности ответственного лица}* \_\_\_\_\_\_\_\_\_\_\_\_\_\_\_\_\_\_\_\_\_\_\_\_\_\_/Фамилия И.О./

#### **Заявка на предоставление доступа в систему ВИМИС**

Прошу предоставить пользователям права роли «Наименование роли» в компоненте ВИМИС *"Название системы"*. Сведения о пользователях приведены в Таблице 5.1.

Таблица 5.1 – Сведения о пользователе

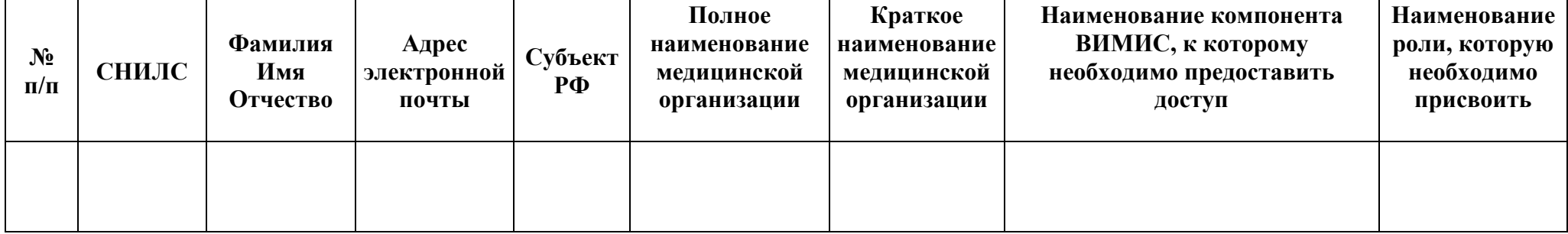

#### <span id="page-21-0"></span>*{Наименование должности ответственного лица}* \_\_\_\_\_\_\_\_\_\_\_\_\_\_\_\_\_\_\_\_\_\_\_\_\_\_/Фамилия И.О./

Типы роли для ВИМИС «АКиНЕО»

- 1. «Куратор 1 уровня» просматривает информацию на уровне своей МО (применимо для других компонентов ВИМИС)
- 2. «Куратор 3 уровня» просматривает информацию на уровне на территории субъекта РФ в МО (применимо для других компонентов ВИМИС).
- 3. «Сотрудник лаборатории МГЦ» осуществляет контроль за организацией работы, включая полноценность информационного обмена, на территории субъекта РФ в МО, выполняющих забор крови на НС и РНС.
- 4. «Сотрудник МО забор крови» предоставляет возможность заполнять направления на неонатальный скрининг.
- 5. «Сотрудник АДКЦ» добавления нового случая КАС.

Для получения доступа в систему ВИМИС необходимо выполнить следующие пункты перед отправкой заявки на предоставление доступа в МИАЦ:

- 1. Пользователю необходимо иметь подтверждённую учётную запись на портале «Госуслуги».
- 2. Пользователю необходимо самостоятельно пройти первичную авторизацию в ЕСИА по ссылке https://ia.egisz.rosminzdrav.ru/, после чего необходимо нажать кнопку «Сохранить»
- 3. Перейти по ссылке https://vimis.egisz.rosminzdrav.ru/
- 4. Для авторизации нажать ссылку ЕСИА
- 5. Ввести СНИЛС и пароль от учётной записи ЕСИА
- 6. Нажать кнопку «Войти».

7. После чего для предоставления роли пользователя в ВИМИС необходимо заполнить форму заявки, представленную выше

#### **Форма заявки на предоставление доступа к регистру COVID-19 / Вакцинация.**

Прошу предоставить доступ пользователю(-ям) в *Наименование регистра*. Сведения о пользователе(-ях) приведены в Таблица 6.1 Информация о пользователе(-ях).

Таблица 6.1 **–** Информация о пользователе(-ях)

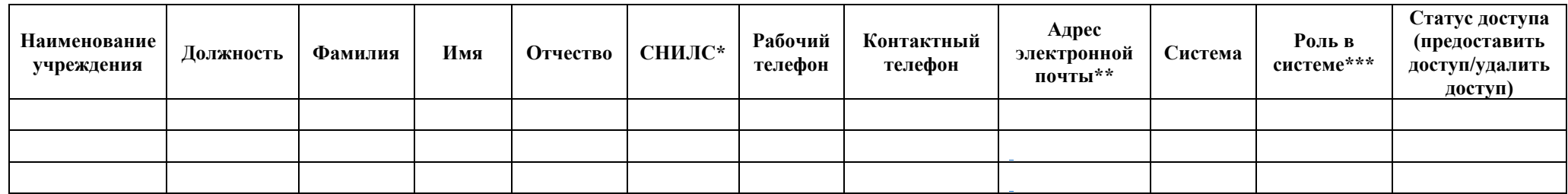

#### <span id="page-22-0"></span>*{Наименование должности ответственного лица}* \_\_\_\_\_\_\_\_\_\_\_\_\_\_\_\_\_\_\_\_\_\_\_\_\_\_/Фамилия И.О./

*\* доступ предоставляется только мед. работнику, который занесен на портал ФРМР (иначе доступ предоставлен не будет)*

*\*\* адрес электронной почты должен быть уникальным, иначе заявка принята не будет и доступ не будет предоставлен!*

*\*\*\* Роли, доступные для медицинской организации:*

*Медицинская организация - Видит всех больных только за свою МО (просмотр + редактирование)*

*ОУЗ - видит всех больных за область (только просмотр)*

*ДКЦ - видит всех больных за область (просмотр + перенос из МО в МО + редактирование)*

*Данную заявку можно скачать на портале материалов ЕГИСЗ https://portal.egisz.rosminzdrav.ru/materials/3557*

### **Форма заявки на предоставление доступа к порталу «РМО»**

Прошу предоставить доступ пользователю(-ям) порталу «Реестр медицинских освидетельствований». Сведения о пользователе(-ях) приведены в Таблица 7.1 Информация о пользователе(-ях).

Таблица 7.1 **–** Информация о пользователе(-ях)

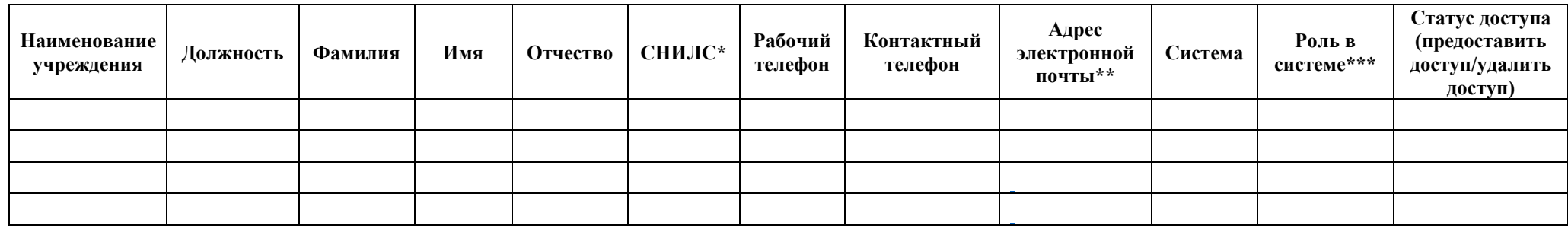

#### <span id="page-23-0"></span>*{Наименование должности ответственного лица}* \_\_\_\_\_\_\_\_\_\_\_\_\_\_\_\_\_\_\_\_\_\_\_\_\_\_/Фамилия И.О./

*\* доступ предоставляется только мед. работнику, который занесен на портал ФРМР (иначе доступ предоставлен не будет)*

*\*\* адрес электронной почты должен быть уникальным, иначе заявка принята не будет и доступ не будет предоставлен!*

*\*\*\* Роли, доступные для медицинской организации:*

*Администратор МО - Дает право контроля процесса формирования СЭМД в РМО и ведения отчетности. Просматривает при необходимости информацию по своей медицинским организации, без возможности редактирования, только для работников, занесенных на портал ФРМР.*

*Медицинский работник - Вводит данные, формирует и подписывает СЭМД «Медицинское заключение об отсутствии медицинских противопоказаний к владению оружием» и СЭМД "Медицинское заключение об отсутствии в организме человека наркотических средств, психотропных веществ и их метаболитов (CDA)" с помощью УКЭП, только для работников, занесенных на портал ФРМ.*

*Данную заявку можно скачать на портале материалов ЕГИСЗ: https://portal.egisz.rosminzdrav.ru/materials/4063*

#### **Форма заявки на предоставление доступа к реестру «ФРМСС»**

Прошу предоставить доступ пользователю(-ям) к порталу «Федеральный реестр медицинских свидетельств о смерти»*.* Сведения о пользователе(-ях) приведены в Таблица 8.1 Информация о пользователе(-ях).

Таблица 8.1 **–** Информация о пользователе(-ях)

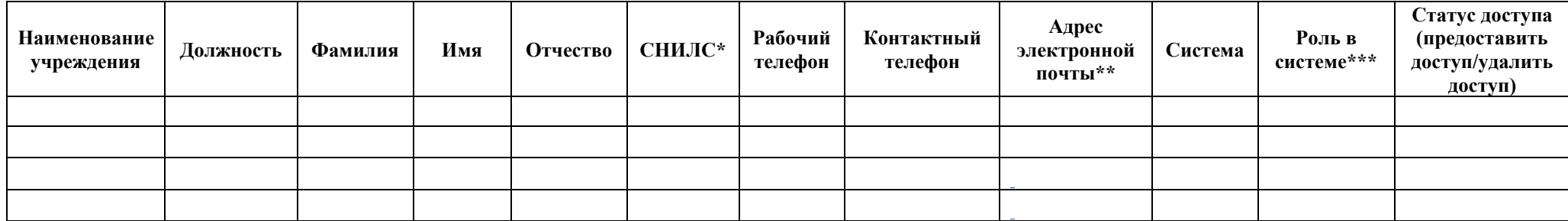

#### <span id="page-24-0"></span>*{Наименование должности ответственного лица}* \_\_\_\_\_\_\_\_\_\_\_\_\_\_\_\_\_\_\_\_\_\_\_\_\_\_/Фамилия И.О./

*\* доступ предоставляется только мед. работнику, который занесен на портал ФРМР (иначе доступ предоставлен не будет)*

*\*\* адрес электронной почты должен быть уникальным, иначе заявка принята не будет и доступ не будет предоставлен!*

*\*\*\* Роли, доступные для медицинской организации:*

*Администратор МО - Пользователи с данной ролью имеют возможность просматривать медицинские свидетельства о смерти в пределах своей медицинской организации.* 

*Медицинский работник - Пользователи с данной ролью имеют возможность просматривать медицинские свидетельства о смерти в пределах своей медицинской организации.* 

#### **Форма заявки на предоставление доступа к реестру «СМП»**

Прошу предоставить доступ пользователю(-ям) к порталу «Система мониторинга оказания специализированной медицинской помощи»*.* Сведения о пользователе(-ях) приведены в Таблица 9.1 Информация о пользователе(-ях).

Таблица 9.1 Информация о пользователе(-ях)

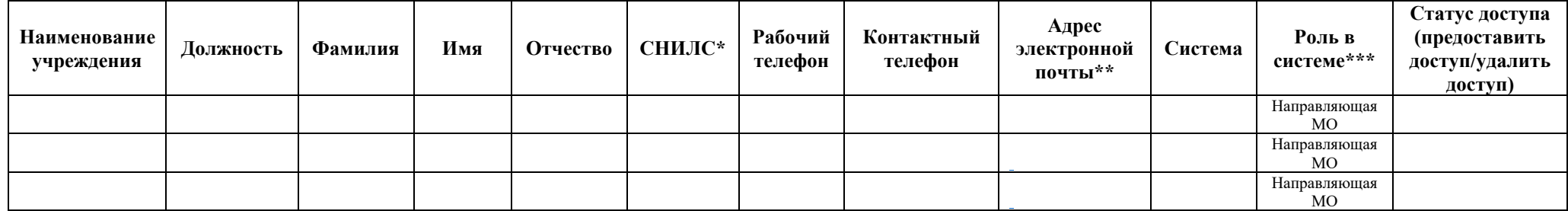

#### <span id="page-25-0"></span>*{Наименование должности ответственного лица}* \_\_\_\_\_\_\_\_\_\_\_\_\_\_\_\_\_\_\_\_\_\_\_\_\_\_/Фамилия И.О./

*\* доступ предоставляется только мед. работнику, который занесен на портал ФРМР (иначе доступ предоставлен не будет)*

*\*\* адрес электронной почты должен быть уникальным, иначе заявка принята не будет и доступ не будет предоставлен!*

*\*\*\* Роли, доступные для медицинской организации:*

*Направляющая МО - Дает право на Создание/ изменение/ просмотр в пределах МО, только для работников, занесенных на портал ФРМР!*

## **Заявка на предоставление доступа к Федеральному реестру медицинских организаций**

### **и Федеральному регистру медицинских работников**

Прошу предоставить пользователю(-ям) права роли Работник организации (ФРМО/ФРМР), в *{промышленной}* версии Федерального реестра медицинских организаций и Федерального регистра медицинских работников ЕГИСЗ. Сведения о пользователе(-ях) приведены в таблице 10.1.

<span id="page-26-0"></span>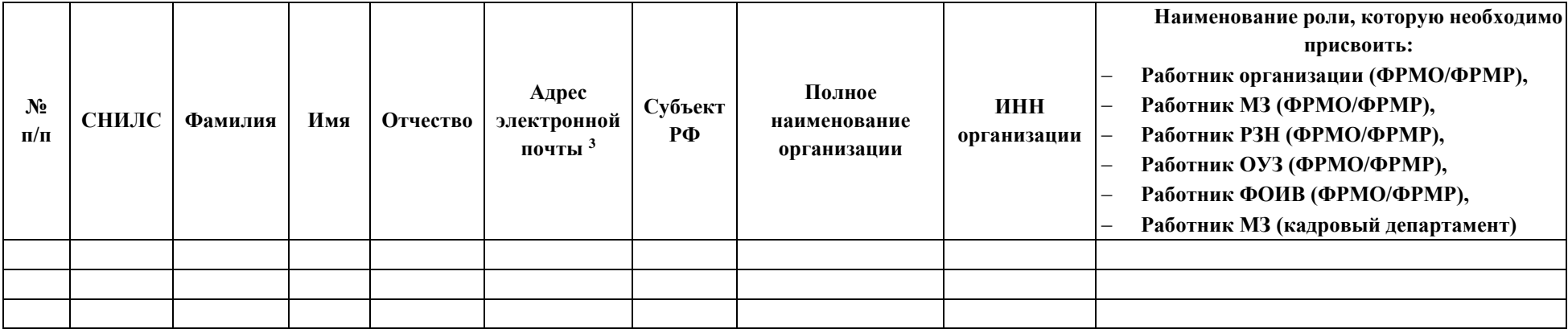

Таблица 10.1 – Сведения о пользователе(-ях)

*{Наименование должности ответственного лица}* \_\_\_\_\_\_\_\_\_\_\_\_\_\_\_\_\_\_\_\_\_\_\_\_\_\_/Фамилия И.О./

Для каждого пользователя должен быть указан уникальный (неповторяющийся) адрес электронной почты. Рекомендуется указывать электронную почту, привязанную к личному кабинету на ЕПГУ [\(https://www.gosuslugi.ru](https://www.gosuslugi.ru/)**/).**

*Данную заявку можно скачать на портале материалов ЕГИСЗ:* https://portal.egisz.rosminzdrav.ru/materials/3549

### **Заявка на предоставление доступа к реестру «ФРМСР»**

Прошу предоставить доступ пользователю(-ям) к порталу «Федеральный реестр медицинских документов о рождении»*.* Сведения о пользователе(-ях) приведены в Таблица 11.1 Информация о пользователе(-ях).

Таблица 11.1 – Сведения о пользователе(-ях)

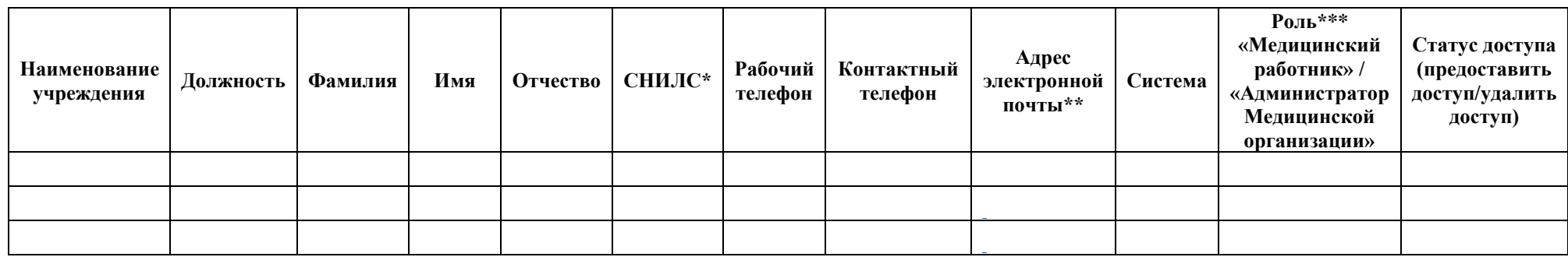

#### <span id="page-27-0"></span>*{Наименование должности ответственного лица}* \_\_\_\_\_\_\_\_\_\_\_\_\_\_\_\_\_\_\_\_\_\_\_\_\_\_/Фамилия И.О./

*\* доступ предоставляется только мед. работнику, который занесен на портал ФРМР (иначе доступ предоставлен не будет) \*\* адрес электронной почты должен быть уникальным, иначе заявка принята не будет и доступ не будет предоставлен! \*\*\*Роли: Медицинский работник - доступно создание МСР, редактирование, просмотр СЭМД, автором которого является данный медицинский работник. Доступ предоставляется пользователям, имеющим активное личное дело в ФРМР*

 *Администратор медицинской организации - доступен просмотр СЭМД, созданных в медицинской организации, администратором которой является данный пользователь. Доступ предоставляется пользователям, имеющим активное личное дело в ФРМР*

### **Форма заявки на отзыв доступа**

Прошу отозвать доступ у пользователя в *Наименование системы*. Сведения о пользователе(-ях) приведены в

Таблица 12.1 Отзыв доступа пользователя(-ей).

Таблица 12.1 **–** Отзыв доступа пользователя(-ей)

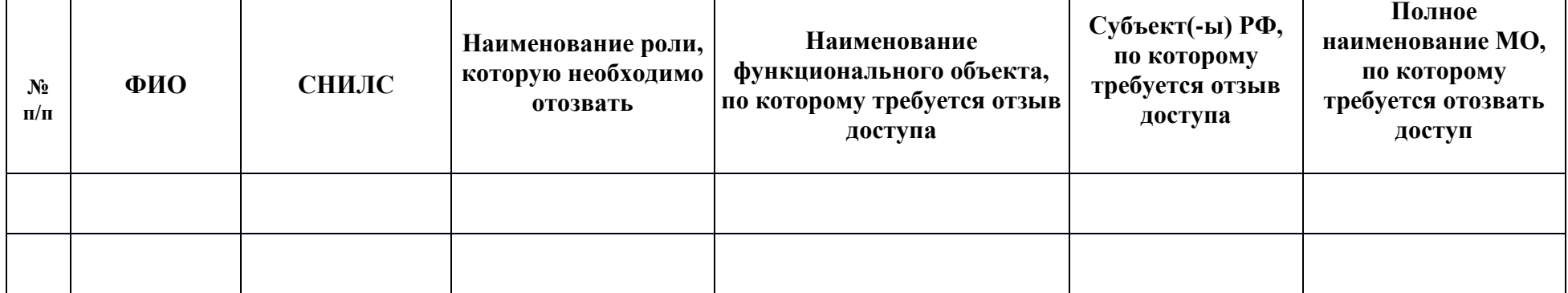

<span id="page-28-0"></span>*{Наименование должности ответственного лица}* \_\_\_\_\_\_\_\_\_\_\_\_\_\_\_\_\_\_\_\_\_\_\_\_\_\_/Фамилия И.О./

М.П.

### **Форма заявки на предоставление доступа**

Прошу предоставить (отозвать) доступ пользователю в *Наименование системы*. Сведения о пользователе(-ях)

приведены в Таблица 13.1 Предоставление доступа пользователя(-ей).

Таблица 13.1 **–** Предоставление доступа пользователя(-ей)

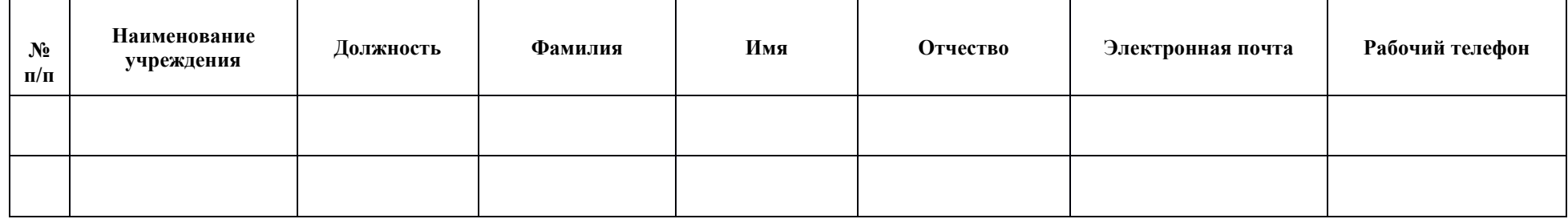

<span id="page-29-0"></span>*{Наименование должности ответственного лица}* \_\_\_\_\_\_\_\_\_\_\_\_\_\_\_\_\_\_\_\_\_\_\_\_\_\_/Фамилия И.О./

М.П.

#### **Форма заявки на предоставление доступа**

### **Заявка на предоставление доступа в Систему мониторинга проведения диспансеризации детей-сирот и детей, находящихся в трудной жизненной ситуации, и прохождения несовершеннолетними медицинских осмотров**

Прошу предоставить (отозвать) пользователям доступ в промышленную версию Системы мониторинга проведения диспансеризации детей-сирот и детей, находящихся в трудной жизненной ситуации, и прохождения несовершеннолетними медицинских осмотров. Сведения о пользователях приведены в таблице 14.1.

Таблица 14.1. – Сведения о пользователях

<span id="page-30-0"></span>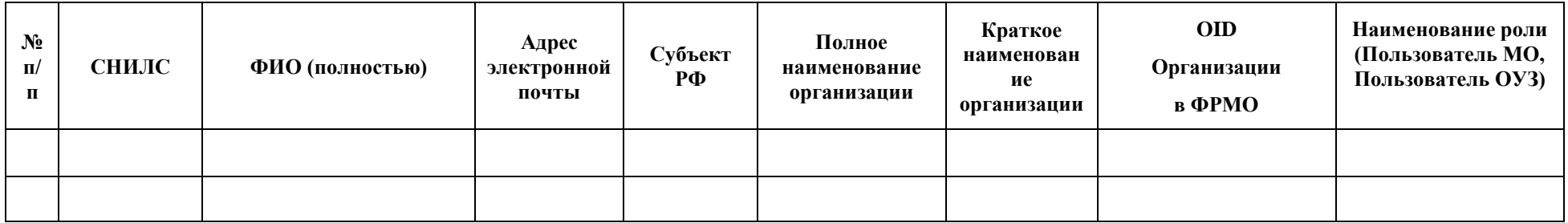

*{Наименование должности ответственного лица}* \_\_\_\_\_\_\_\_\_\_\_\_\_\_\_\_\_\_\_\_\_\_\_\_\_\_/Фамилия И.О./

М.П.

Исх.: №\_ \_\_\_\_\_\_\_\_\_\_\_ От «  $\rightarrow$   $\frac{20}{10}$  г.

Председателю Комитета цифрового развития Ленинградской области А.С. Сытнику Председателю Комитета по здравоохранению Ленинградской области А.В. Жаркову

Форма заявки

на разграничение доступа к государственным информационным системам и информационным ресурсам Ленинградской области, для субъектов доступа, не являющихся органом исполнительной власти Ленинградской области

<span id="page-31-0"></span>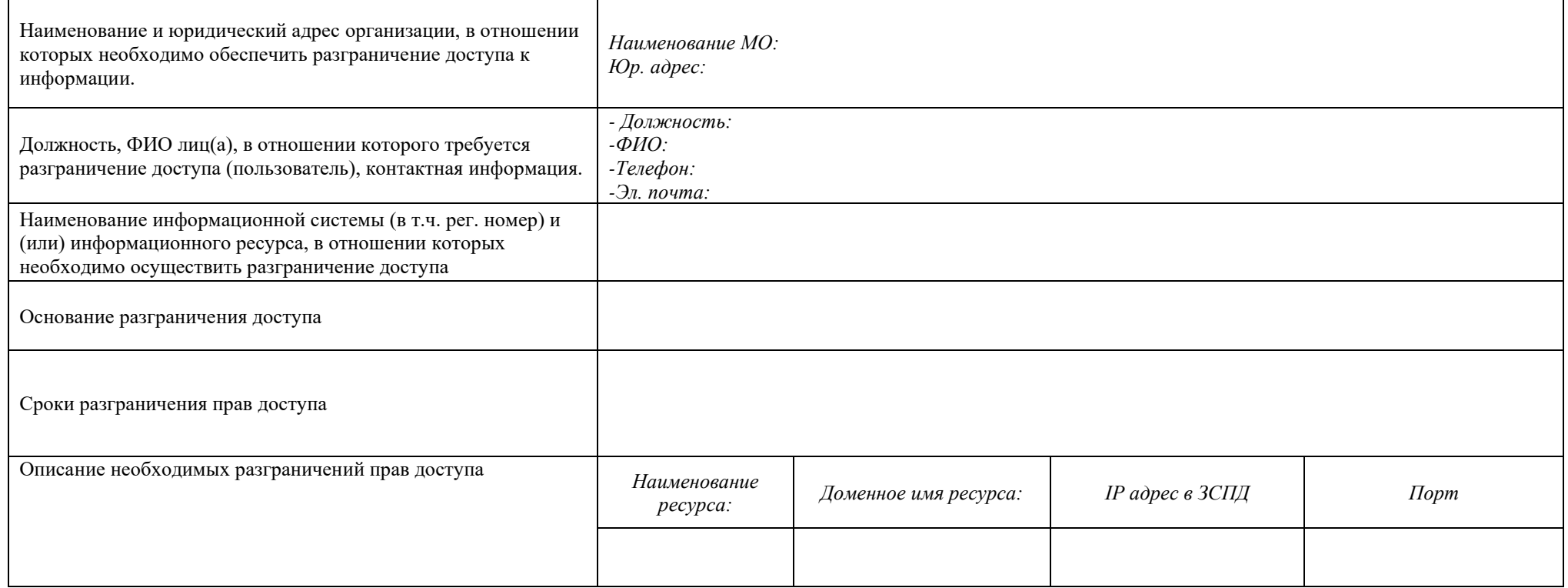

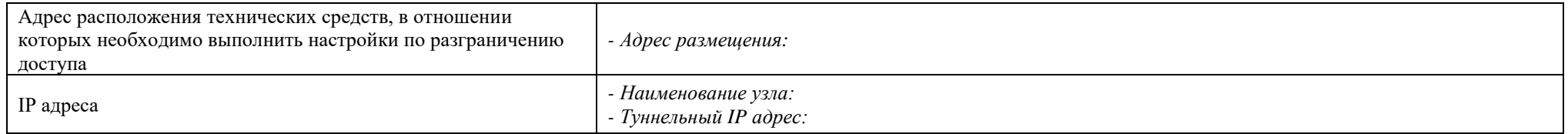

<span id="page-32-0"></span>*{Наименование должности ответственного лица}* \_\_\_\_\_\_\_\_\_\_\_\_\_\_\_\_\_\_\_\_\_\_\_\_\_\_/Фамилия И.О./

**Форма заявки на предоставление доступа пользователям уровня МО, подведомственных федеральным органам исполнительной власти российской федерации к региональной централизованной подсистеме «Мониторинг** 

#### **беременных»**

Прошу предоставить пользователю(-ям) права роли *Работник ЛОКБ* в *ЦПС «Мониторинг беременных»*. Сведения о пользователе(-ях) приведены в Таблица 4.1 Информация о пользователе(-ях).

Таблица 16.1 – Информация о пользователе(-ях)

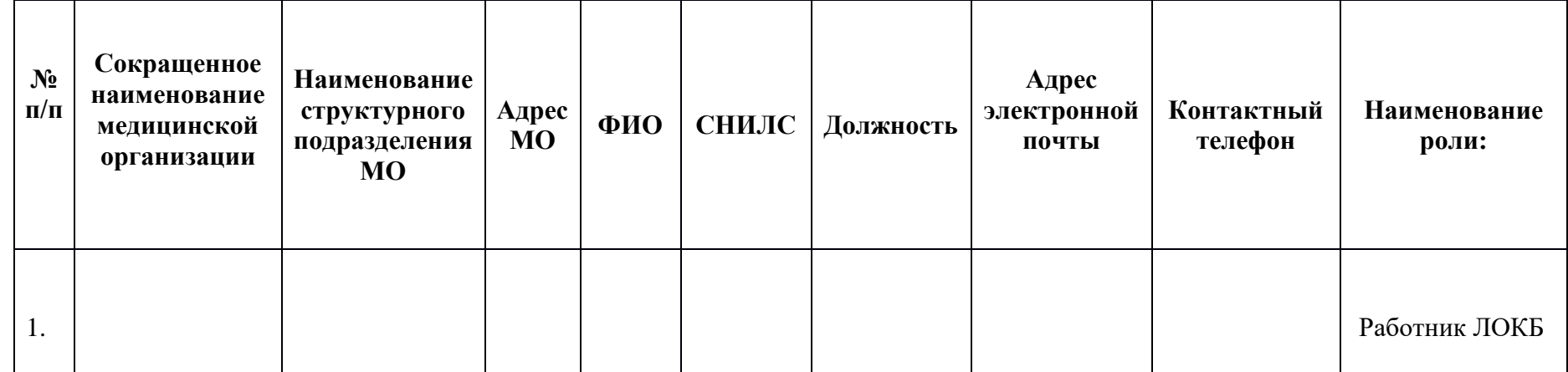

*{Наименование должности ответственного лица}* \_\_\_\_\_\_\_\_\_\_\_\_\_\_\_\_\_\_\_\_\_\_\_\_\_\_/Фамилия И.О./

Председателю Комитета по здравоохранению Ленинградской области А.В. Жаркову Директору ГКУЗ ЛО «МИАЦ» Д.В. Курнаеву

#### <span id="page-34-0"></span>Структура Акта признания сведений не актуальными

Акт признания сведений из {ГИС}/{МИС} ... (название) не актуальными

#### В связи с ... (причина, по которой в ЭМД появились неактуальные сведения) были признаны не актуальными следующие ЭМД из {ГИС}/{МИС}

Таблина 1

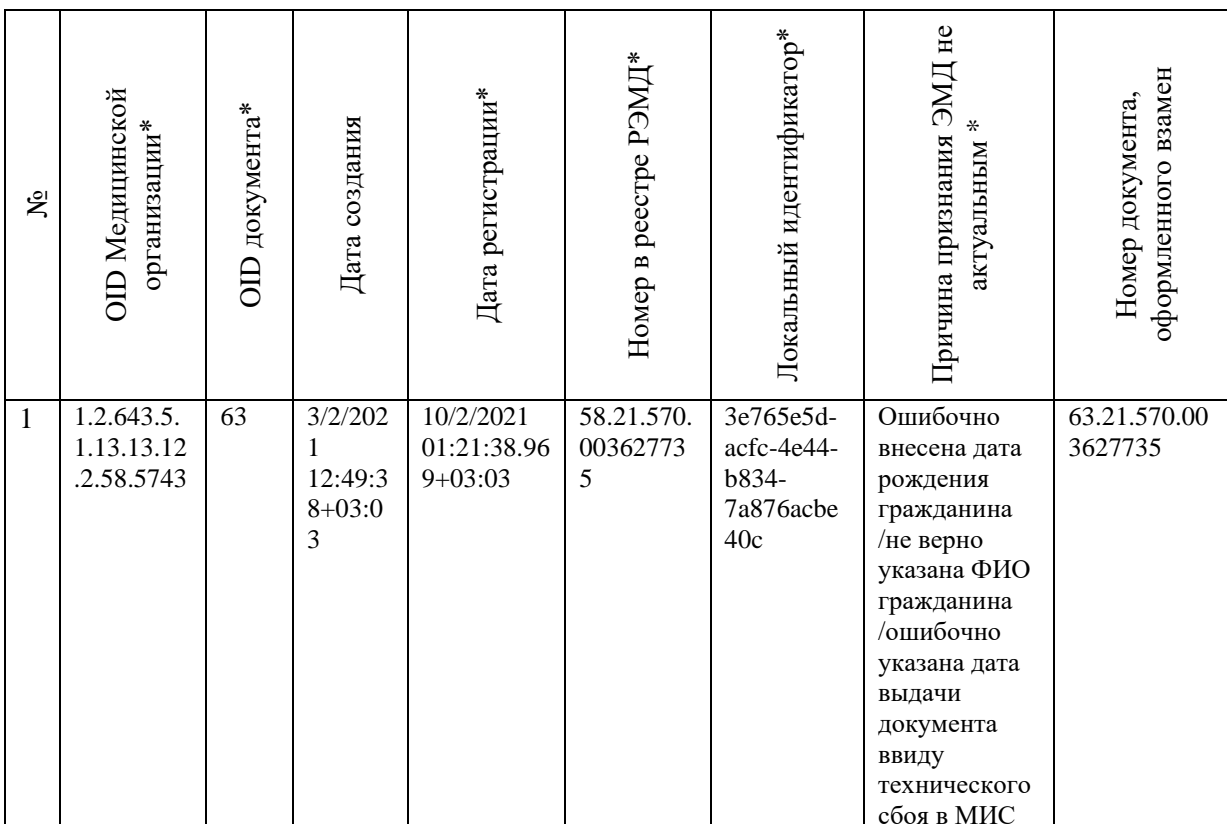

\*обязательно к заполнению

 $\{$ Подпись руководителя организации $\}$ 

/Фамилия И.О.

{Подпись руководителя организации}

/Фамилия И.О.

### <span id="page-35-0"></span>**Пример письма от Медицинской организации в Комитет**

#### **Здравоохранения на предоставление доступа к**

#### **порталу санаторно-курортного лечения**

Заместителю председателя Комитета по здравоохранению Ленинградской области

А.В. Вальденбергу

[ib\\_lomiac@lenreg.ru](mailto:ib_lomiac@lenreg.ru) [sec.lokz@lenreg.ru](mailto:sec.lokz@lenreg.ru)

#### Уважаемый Алексей Владимирович!

*(Наименование организации)* сообщает информацию о лицах, ответственных за направление на санитарно-курортное лечение / лицах, у которых необходимо отозвать доступ к порталу санаторно-курортного лечения.

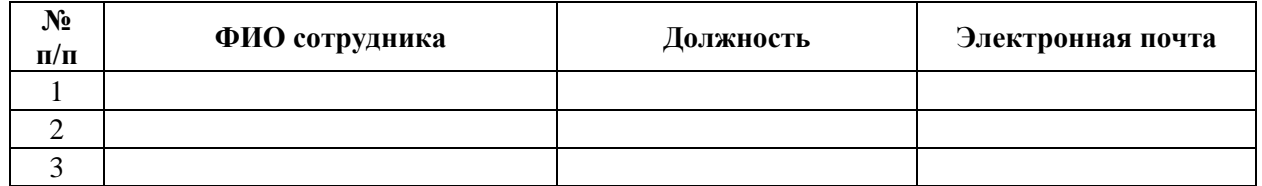

*{Подпись руководителя организации}* \_\_\_\_\_\_\_\_\_\_\_\_\_\_\_\_\_\_ /Фамилия И.О./

### Заявка на предоставление доступа в систему «Онкопомощь»

Прошу предоставить пользователю/пользователям права роли к региональной вертикально-интегрированной медицинской информационная системе. Сведения о пользователе приведены в Таблице 1.

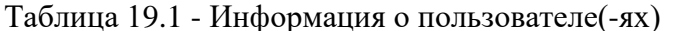

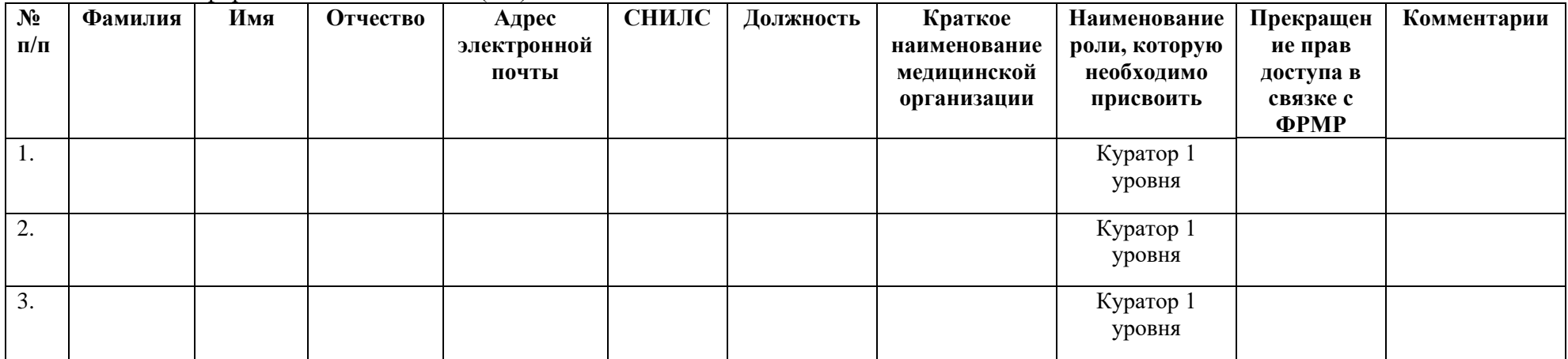

<span id="page-36-0"></span> $\{$ Tloдпись руководителя организации $\}$